Приложение 2

## **Инструкция по регистрации на тренинги предпринимательских компетенций**

- 1. Регистрацию нужно пройти на сайте<https://study-techtraining.mipt.ru/>
- 2. На почту придет код, его нужно ввести. Также нужно будет ввести код для подтверждения номера телефона.

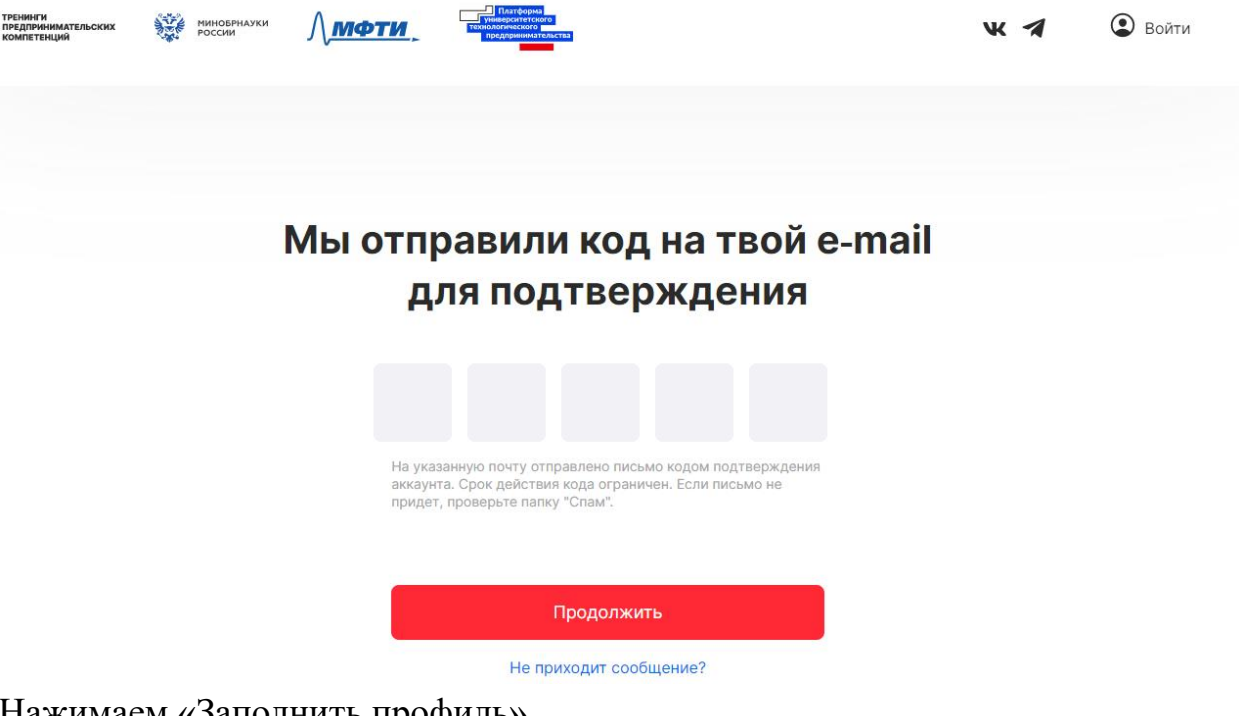

3. Нажимаем «Заполнить профиль»

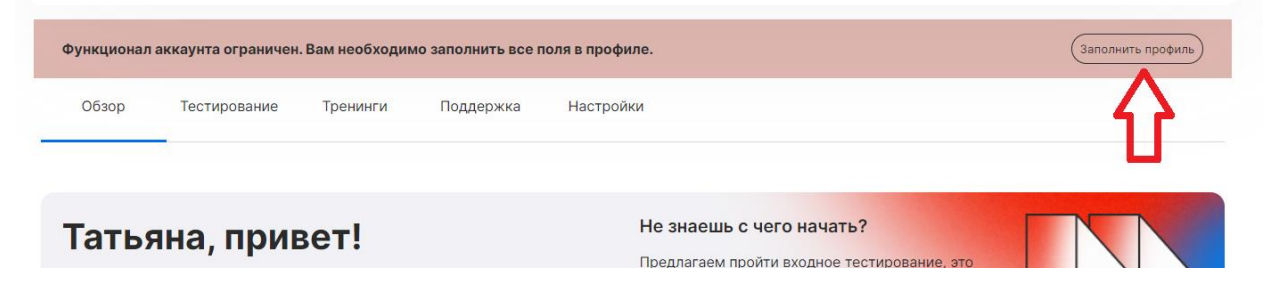

- 4. В профиле необходимо заполнить все поля, отмеченные звездочкой
- 5. Обратите внимание на строку «Адрес»

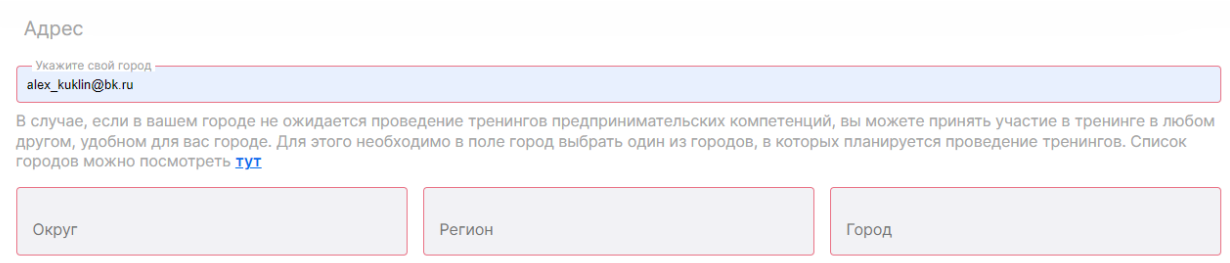

В строке «Адрес» автоматически будет стоять адрес Вашей электронной почты, вам необходимо убрать его и ввести название города (выбрать из выпадающего списка). Все остальные поля: Округ, Регион и город заполнятся автоматически.

- **6.** После того, как вы полнили профиль, переходите на вкладку «обзор» и **выбираете тренинг предпринимательских компетенций «Мастерская «Бизнес-инноваторы» (АлтГУ) из линейки доступных тренингов.**
- 7. После того, как вы выбрали нужный тренинг, нажмите на кнопку «подробнее», отроется страница с описанием тренинга и вам необходимо нажать кнопку «принять участие».
- 8. Далее необходимо зайти во вкладку «Тестирование» и пройти входное тестирование. Это нужно для того, чтобы понимать какими первоначальными навыками по технологическому предпринимательству Вы обладали до тренинга.

**Обратите внимание, что прохождение входного тестирования является обязательным условием получения сертификата!**

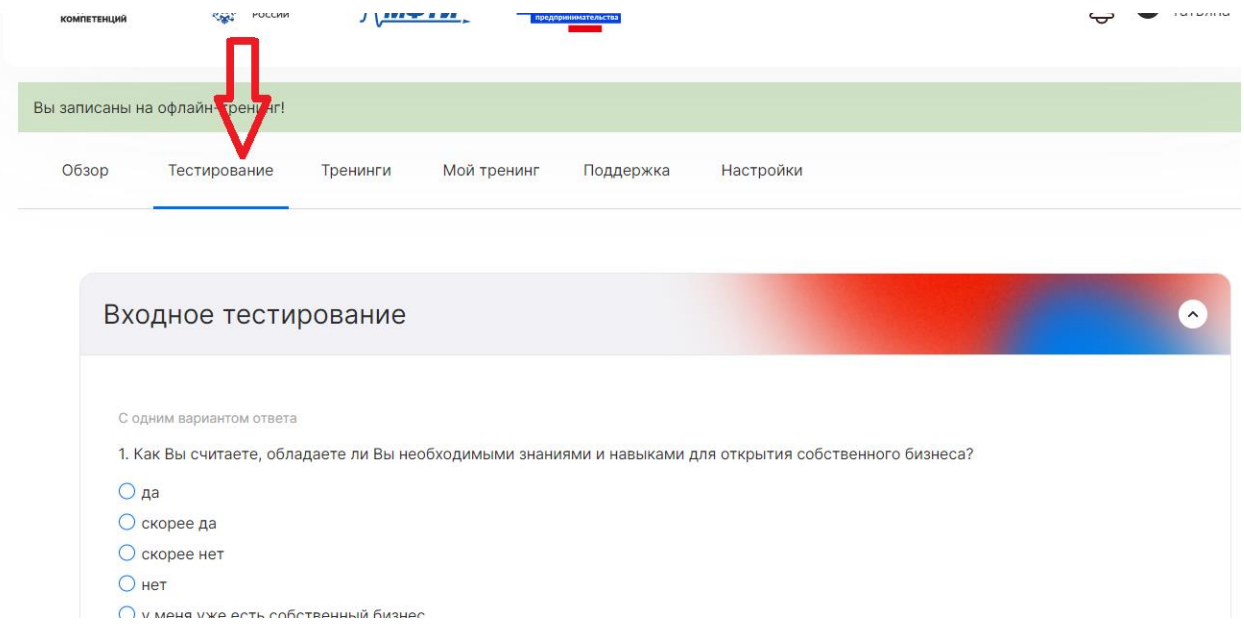

На этом регистрация и запись на тренинг завершается.

В выбранный день вам необходимо будет подойти на регистрацию и получение раздаточных материалов с 8.30-9.00 по адресу пр. Ленина, 61, ауд. 304Л.

Сам тренинг будет проходить с 9.00-18.00 с перерывом на обед (бесплатно для зарегистрированных участников тренинга).

**Через 2 часа после начала тренинга, вам станет доступно выходное тестирование, которое крайне важно пройти по окончании тренинга!**